**Customization Guide ‐ SAP C4C**

**Blog** - Módulo CRM **Email: claudio.goulart@modulocrm.com.br Page 1**

**Blog ‐ Módulo CRM**  $Site: [www.modulocrm.com.br](http://www.modulocrm.com.br)$ 

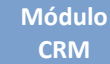

### **Version**

This article was created by SAP C4C (1608) Version

### **Brief Description**

The objective of this article is describe in details how to merge SAP C4C and On Premise (ECC) Customization to C4C.

### **Author**

Cláudio Goulart is CRM Consultant since 1999, expert on plenty of CRM Suites as Vantive, PeopleSoft, Siebel, SAP CRM and SAP C4C.

#### **Customization Guide - SAP C4C**

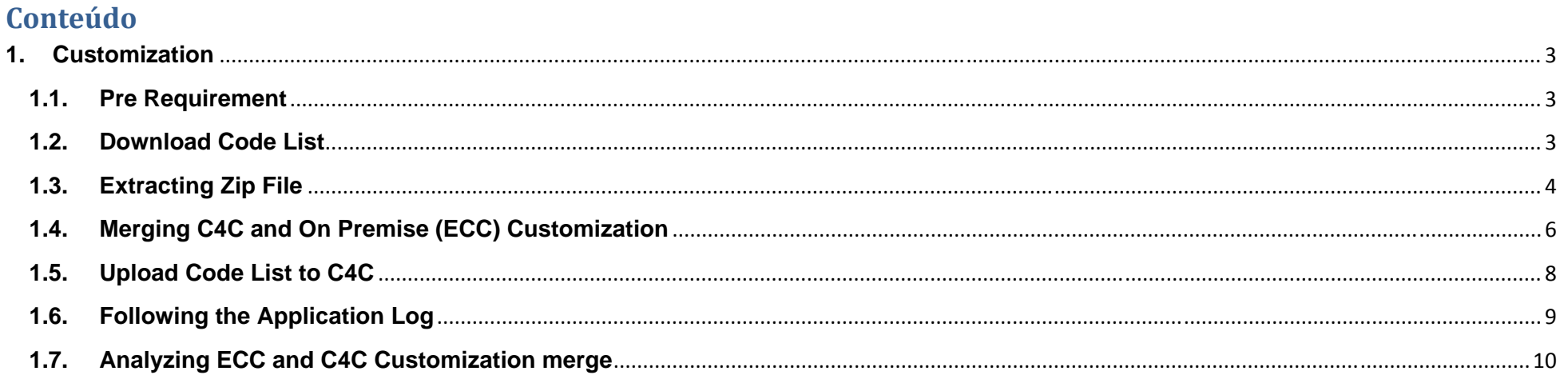

Blog - Módulo CRM<br>Email: claudio.goulart@modulocrm.com.br

Page 2

**Blog - Módulo CRM** Site: www.modulocrm.com.br

**Blog** - Módulo CRM **Email: claudio.goulart@modulocrm.com.br Page 3**

**Blog ‐ Módulo CRM**  $Site: [www.modulocrm.com.br](http://www.modulocrm.com.br)$ 

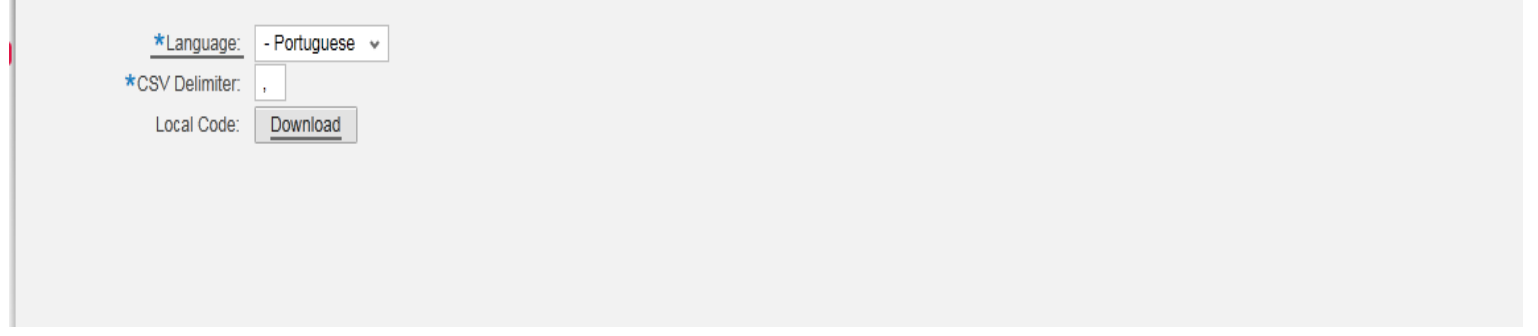

#### **1. Customization**

**1.1. Pre Requirement** 

N/A

**1.2. Download Code List** 

First of all it is necessary to download code list from C4C, and on Business Configuration -> Download Code List is the first step.

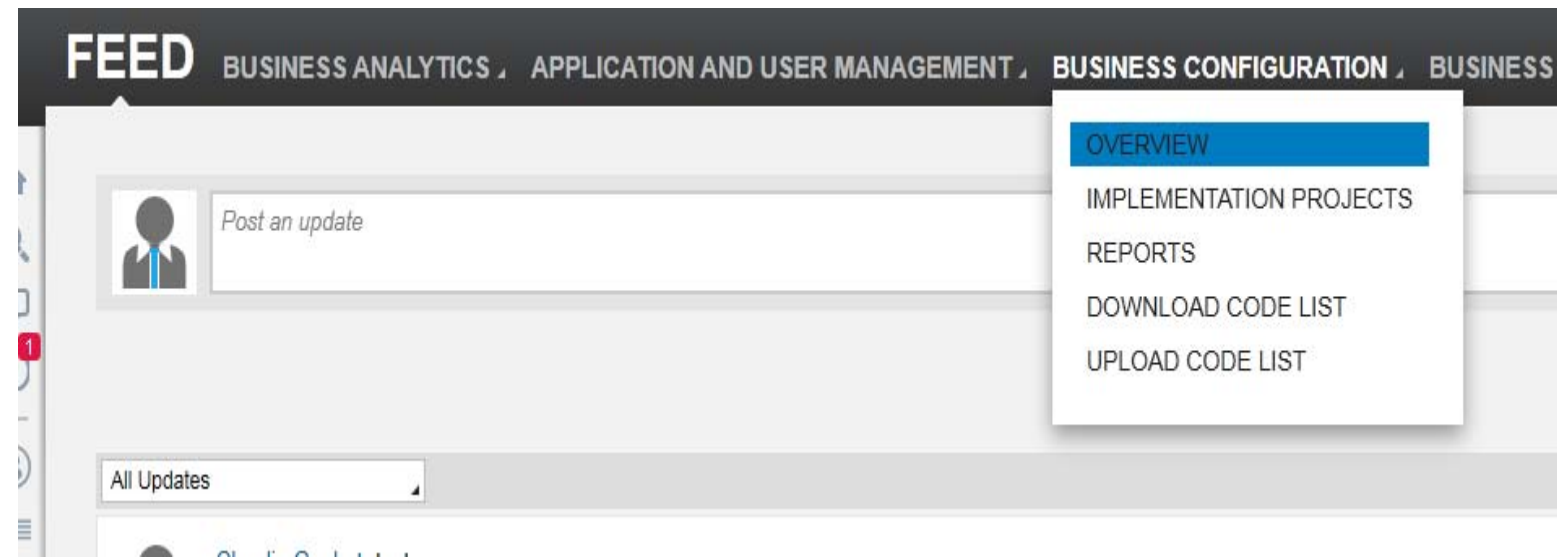

Select the link Download Code List below

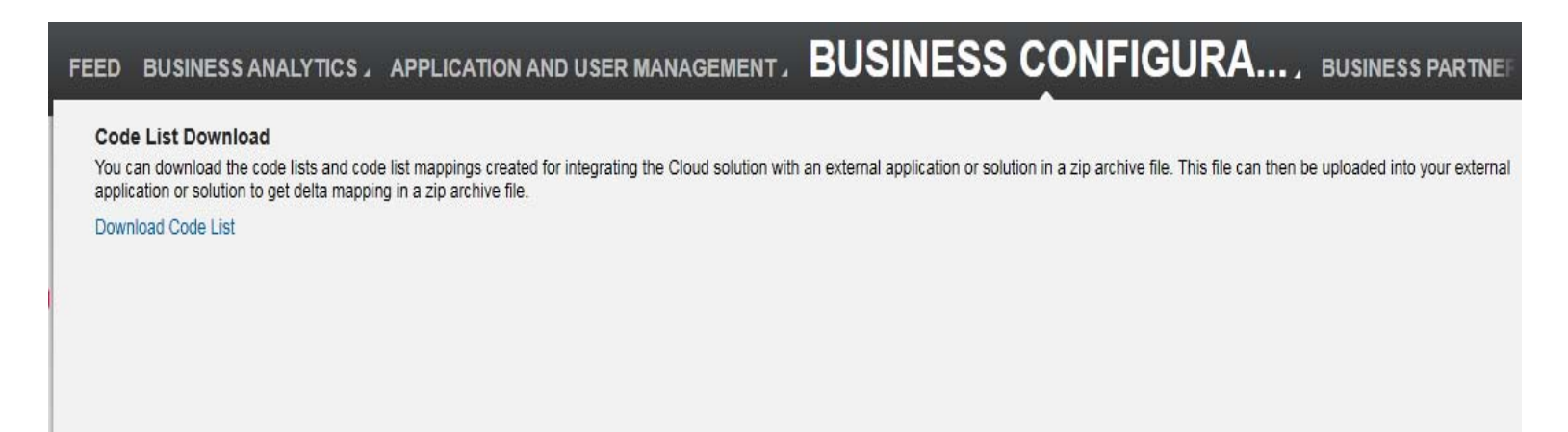

And on Code List Mapping Group field, select the option 03 - Sap On Premise Integration.

Select the language and CSV delimiter, and click on button Download

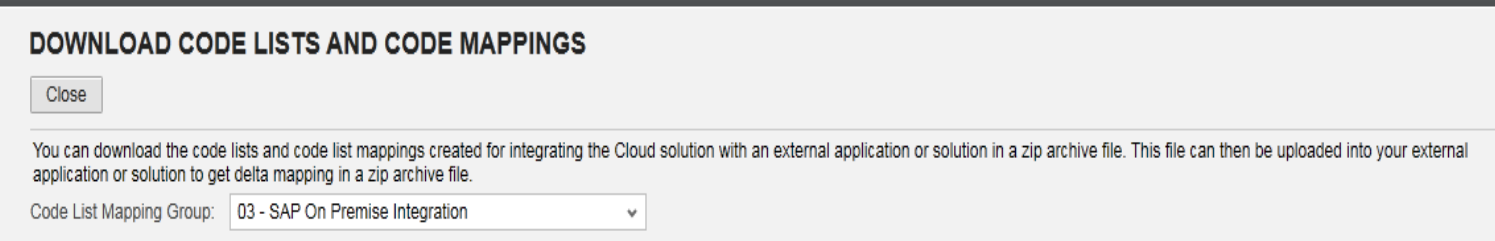

**Customization Guide ‐ SAP C4C**

**Blog** - Módulo CRM **Email: claudio.goulart@modulocrm.com.br Page 4**

**Blog ‐ Módulo CRM**  $Site: [www.modulocrm.com.br](http://www.modulocrm.com.br)$ 

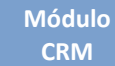

Define the local of the file will be download

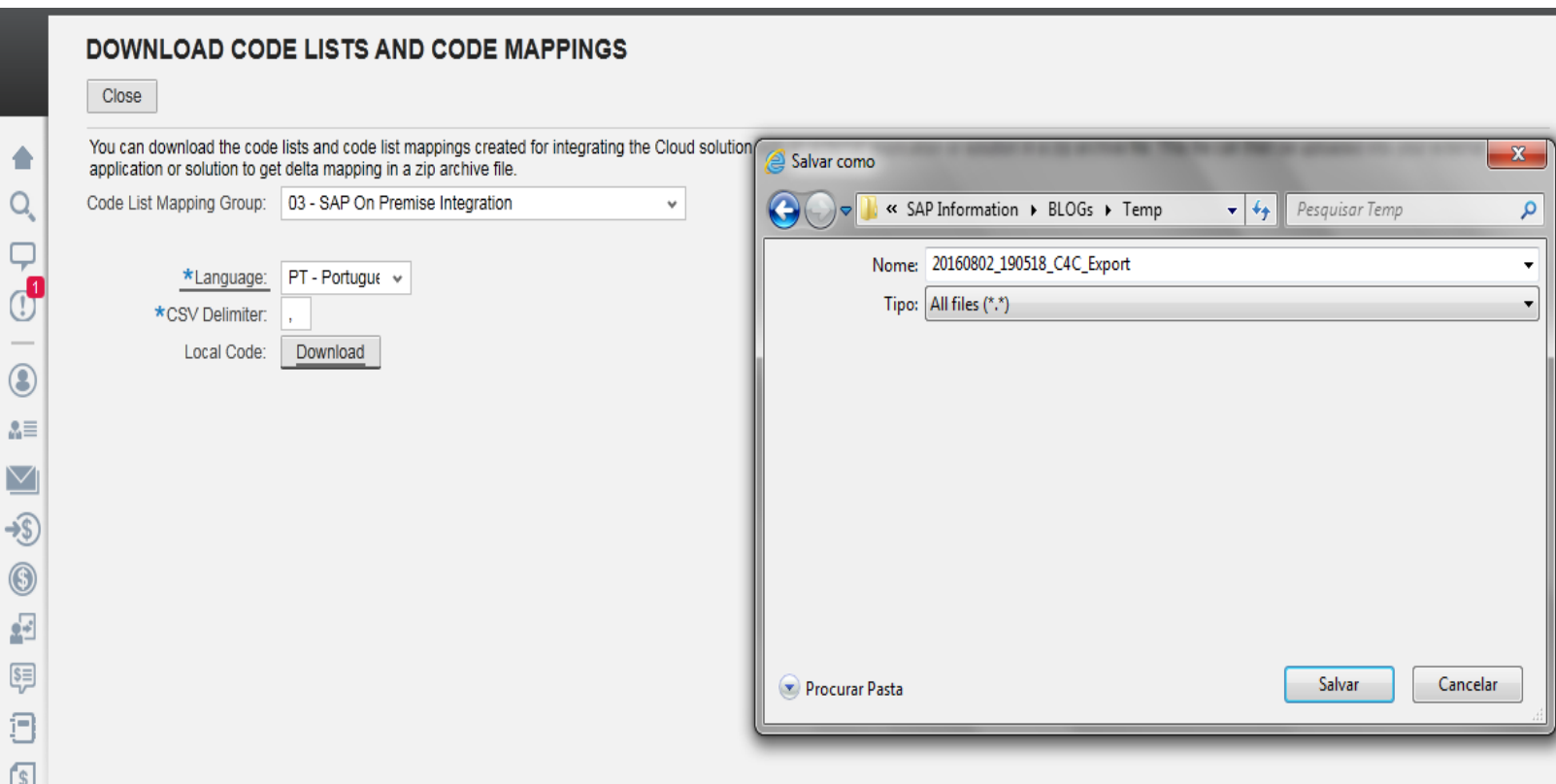

After that, a zip file will be created localy. This file contain all C4C code mapping, as maritalStatus, CashDiscount and much more.

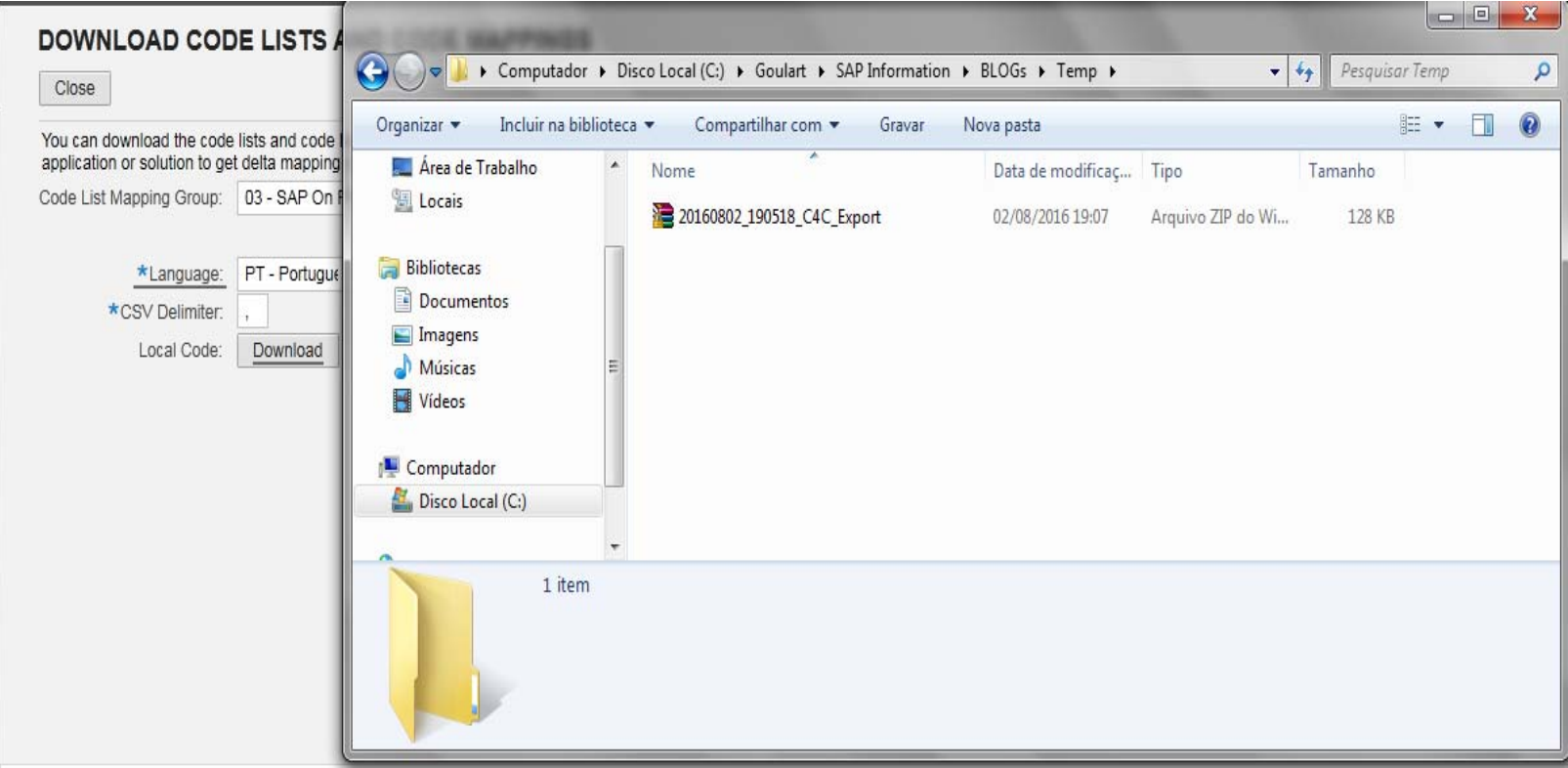

**1.3. Extracting Zip File** 

This zip file is compose by 2 files.

CodeList

This file represent the C4C configuration

CodeListMapping

This file represent the C4C data mapping

#### **Customization Guide ‐ SAP C4C**

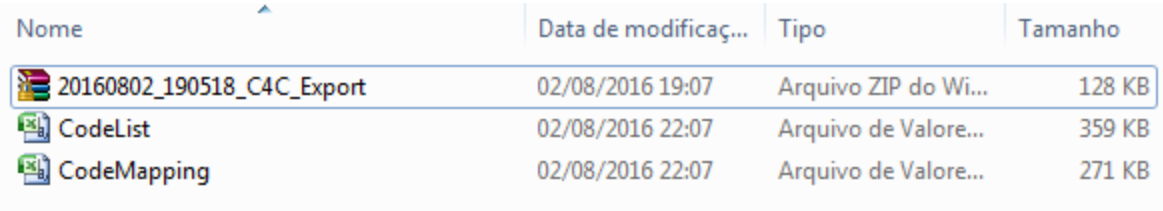

**Blog** - Módulo CRM **Email: claudio.goulart@modulocrm.com.br Page 5**

**Blog ‐ Módulo CRM**  $Site: [www.modulocrm.com.br](http://www.modulocrm.com.br)$ 

### CodeList file sample

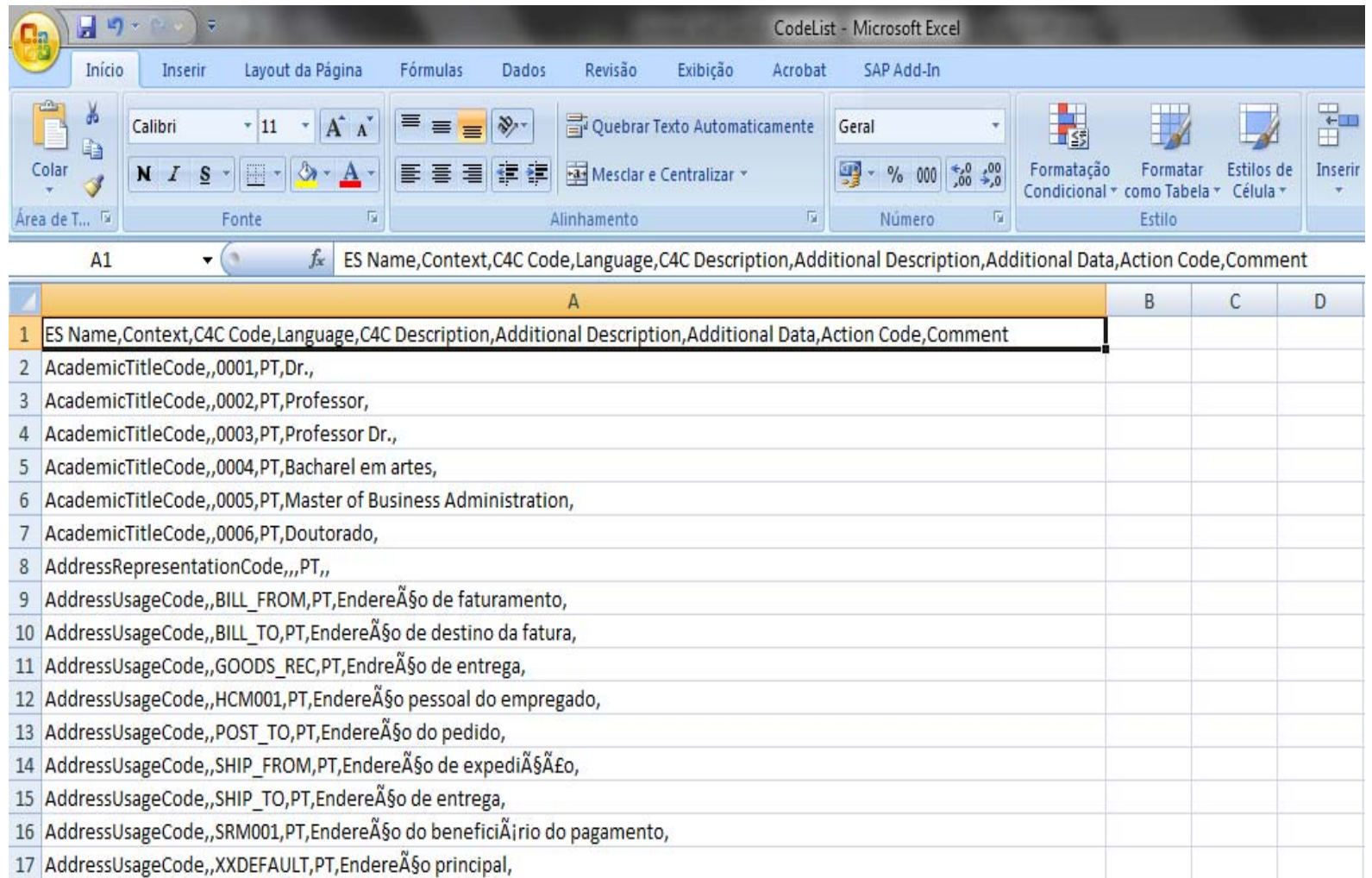

### CodeMapping sample

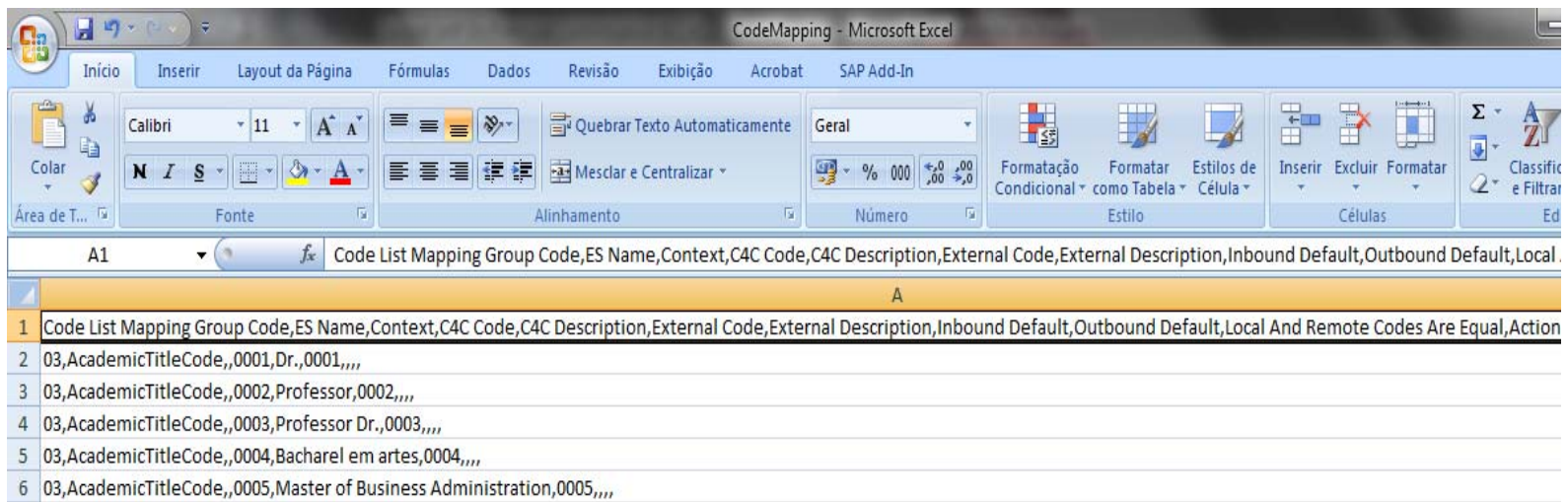

7 03, AcademicTitleCode, ,0006, Doutorado, 0006, ,,,

8 03, AddressUsageCode,, BILL\_FROM, Endere A §o de faturamento, BILL\_FROM,,,, X

9 03, AddressUsageCode,, BILL\_TO, Endere A§o de destino da fatura, BILL\_TO,,,,X

10 03, AddressUsageCode,, GOODS\_REC, Endre A§o de entrega, GOODS\_REC,,,, X

11 03, AddressUsageCode,, HCM001, Endere ASo pessoal do empregado, HCM001,,,, X

12 03, AddressUsageCode,, POST\_TO, Endere A §o do pedido, POST\_TO,,,, X

13 03, AddressUsageCode,, SHIP\_FROM, Endere A§o de expedi A§AEo, SHIP\_FROM,,,, X

14 03, AddressUsageCode,, SHIP\_TO, Endere ASo de entrega, SHIP\_TO,,,, X

15 03, AddressUsageCode,, SRM001, Endere ħo do benefici Äjrio do pagamento, SRM001,,,, X

16 03, AddressUsageCode,, XXDEFAULT, Endere A§o principal, XXDEFAULT,,,, X

17 03, Business Partner Function TypeCode, , 0001, Gerente, 01, ,,,

18 03, Business Partner Function Type Code, , 0002, Comprador (a), 02, ...

**Blog** - Módulo CRM **Email: claudio.goulart@modulocrm.com.br Page 6**

**Blog ‐ Módulo CRM**  $Site: [www.modulocrm.com.br](http://www.modulocrm.com.br)$ 

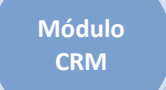

#### **1.4. Merging C4C and On Premise (ECC) Customization**

Now it´s necessary to merge the SAP On Premise (ECC) customization with C4C customization. And this it is reach with SAP Report standard CODD\_CODE\_LIST\_MAPPING. And with Transaction Se38 and typing the report below, and type F8 to execute it.

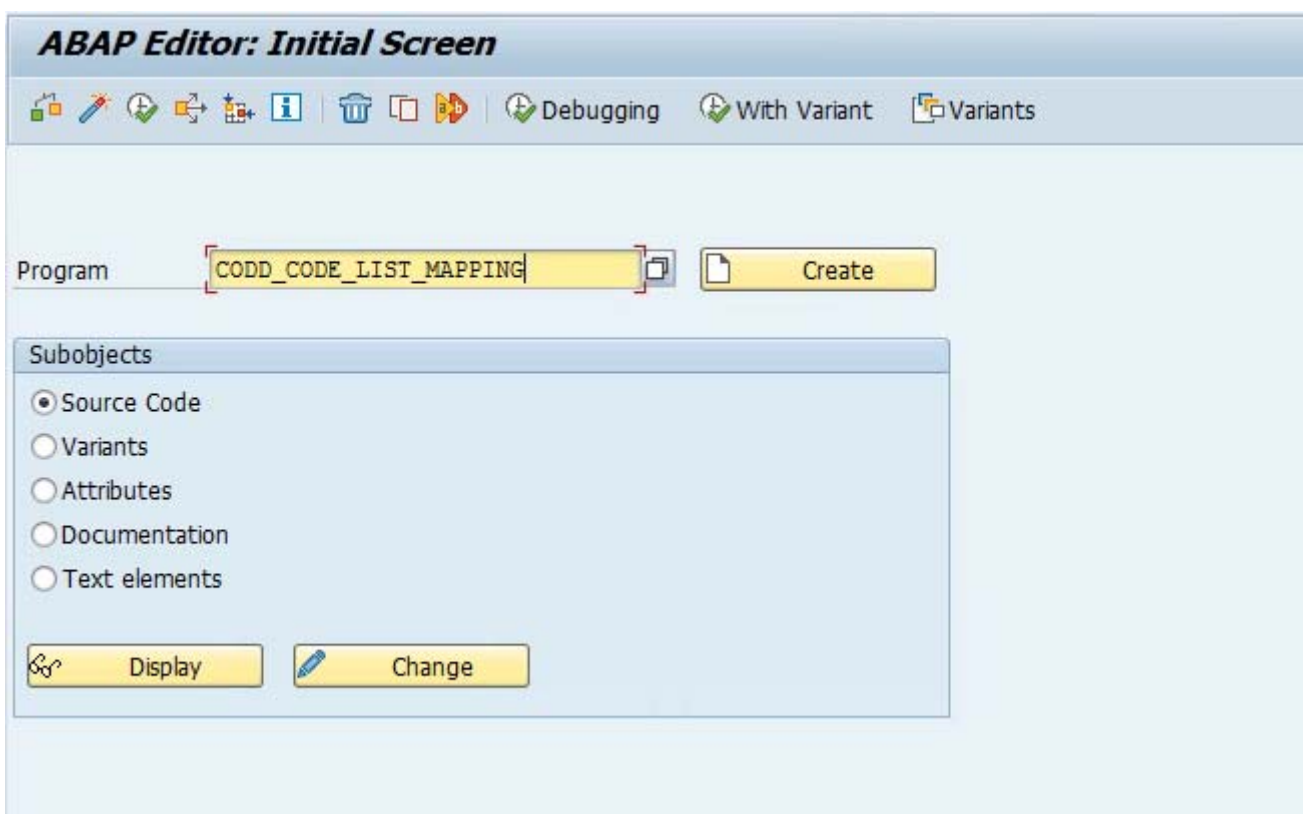

On this report it´s necessary full fill many fields as demonstrated below. The field Merged Customizing Directory it is the local this report will be gerate.

And C4C BusinessConfiguration File field it is the file generate on steps before.

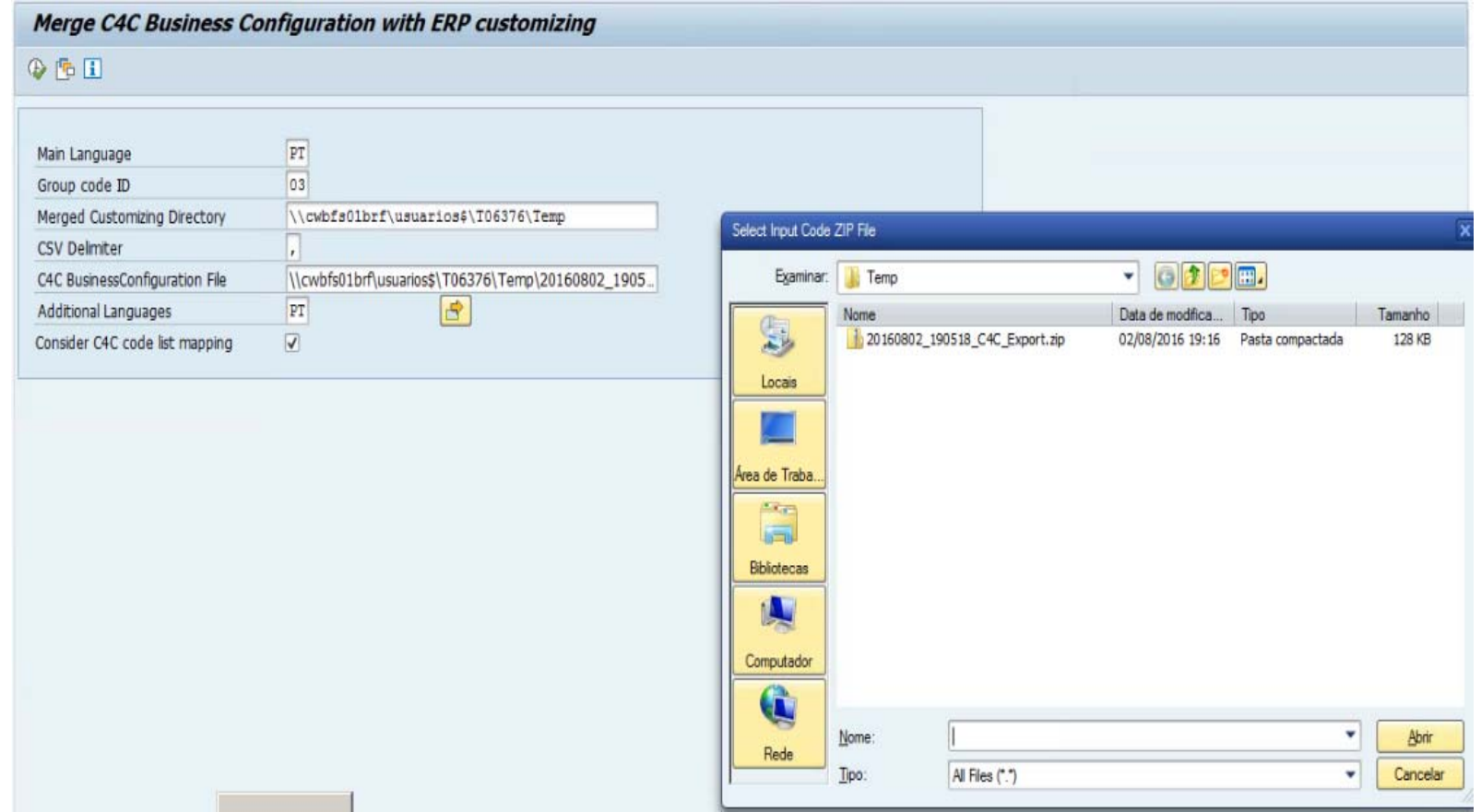

#### **Customization Guide ‐ SAP C4C**

 $Blog - Módulo$  CRM **Email: claudio.goulart@modulocrm.com.br Page 7**

**Blog ‐ Módulo CRM**  $Site: [www.modulocrm.com.br](http://www.modulocrm.com.br)$ 

#### Execute the report

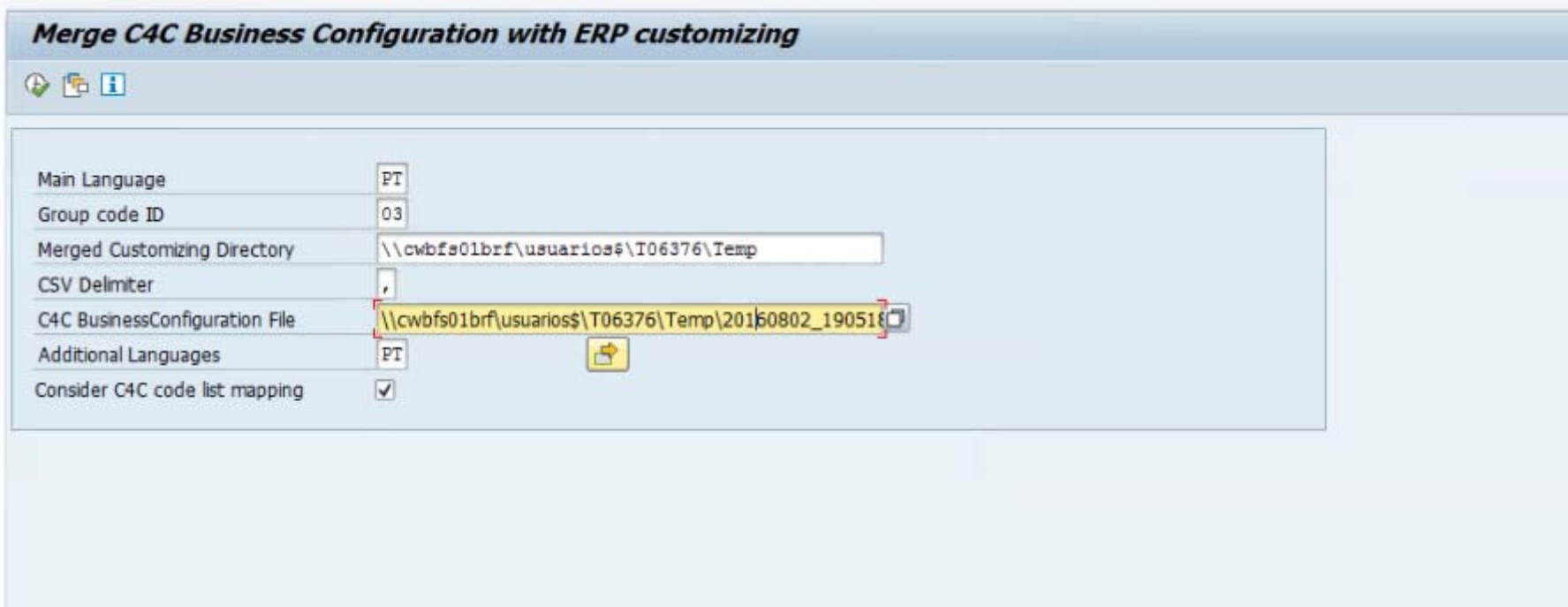

And after the execution a log will be list with possible errors, rights and warnings

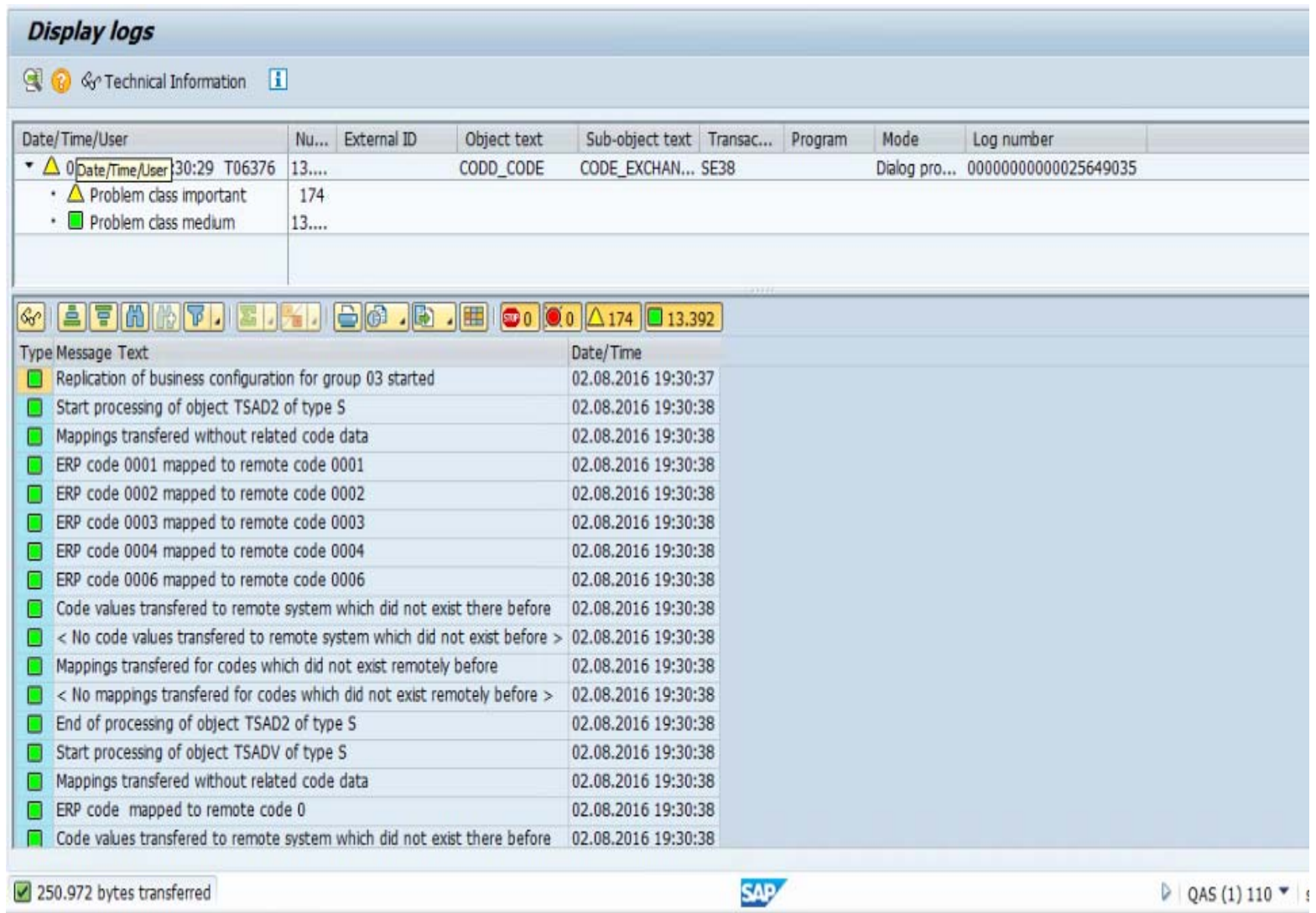

**Blog** - Módulo CRM **Email: claudio.goulart@modulocrm.com.br Page 8**

**Blog ‐ Módulo CRM**  $Site: [www.modulocrm.com.br](http://www.modulocrm.com.br)$ 

After report execute a file selected will be generated with C4C and SAP On Premise (ECC) merged

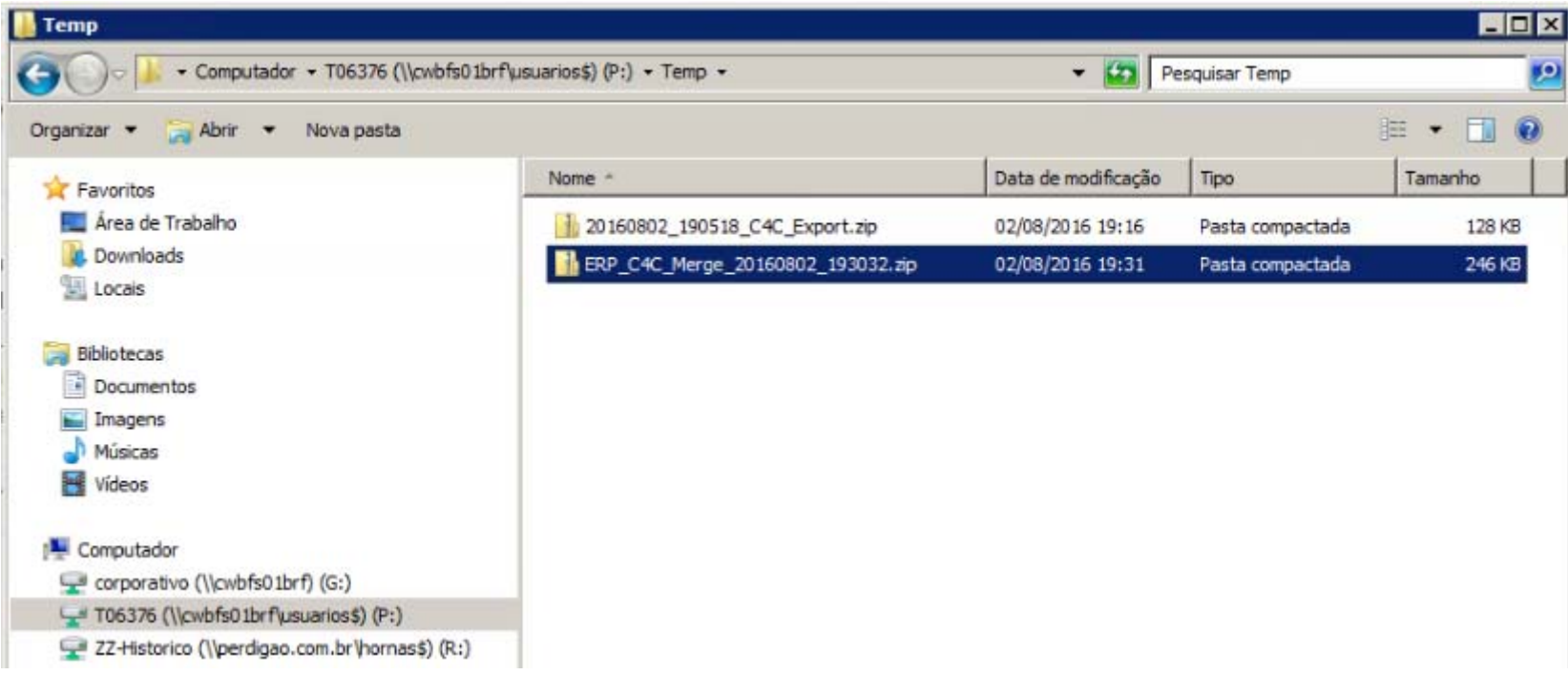

**1.5. Upload Code List to C4C** 

Now it´s necessary upload code list file to C4C on Business Configuration -> Upload Code List

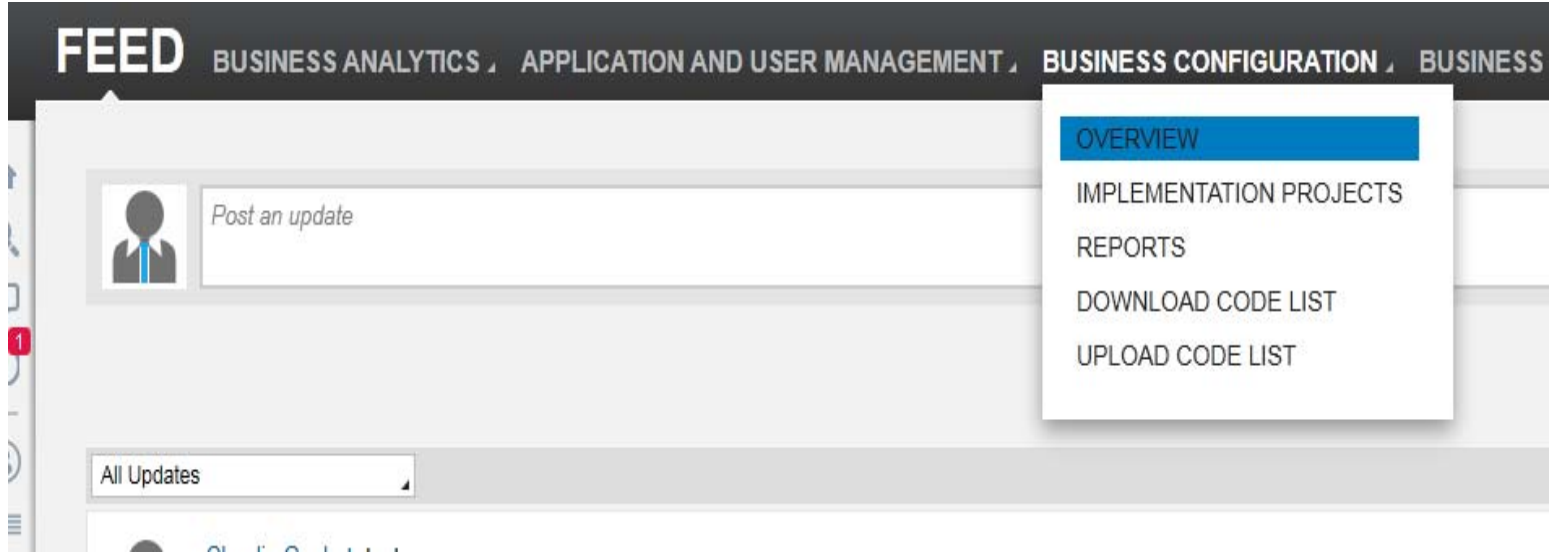

Select the upload code list link below

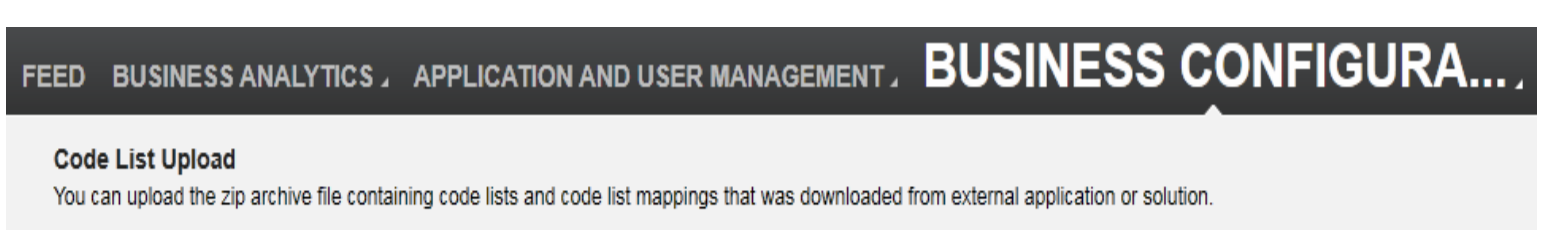

Upload Code List

Application Log

**Blog** - Módulo CRM **Email: claudio.goulart@modulocrm.com.br Page 9**

**Blog ‐ Módulo CRM**  $Site: [www.modulocrm.com.br](http://www.modulocrm.com.br)$ 

On Code List Mapping Group, select the option 03 - SAP On Premise Integration, and the same CSV delimiter selected before.

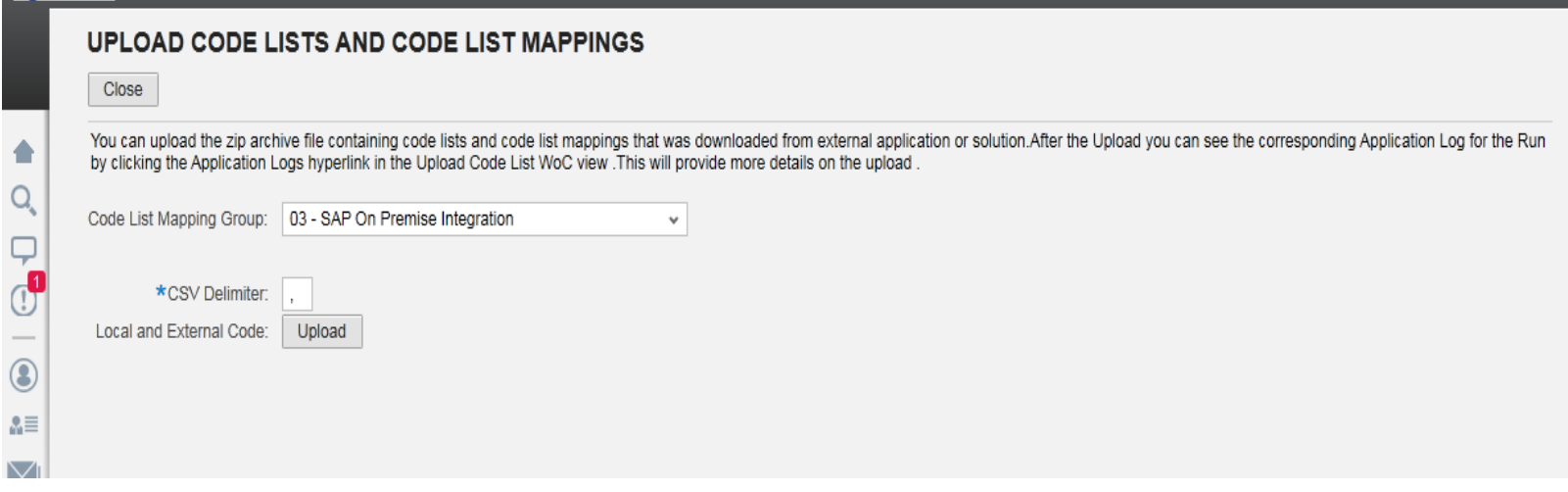

Click on button Upload and select the file generated ERP and C4C selected below

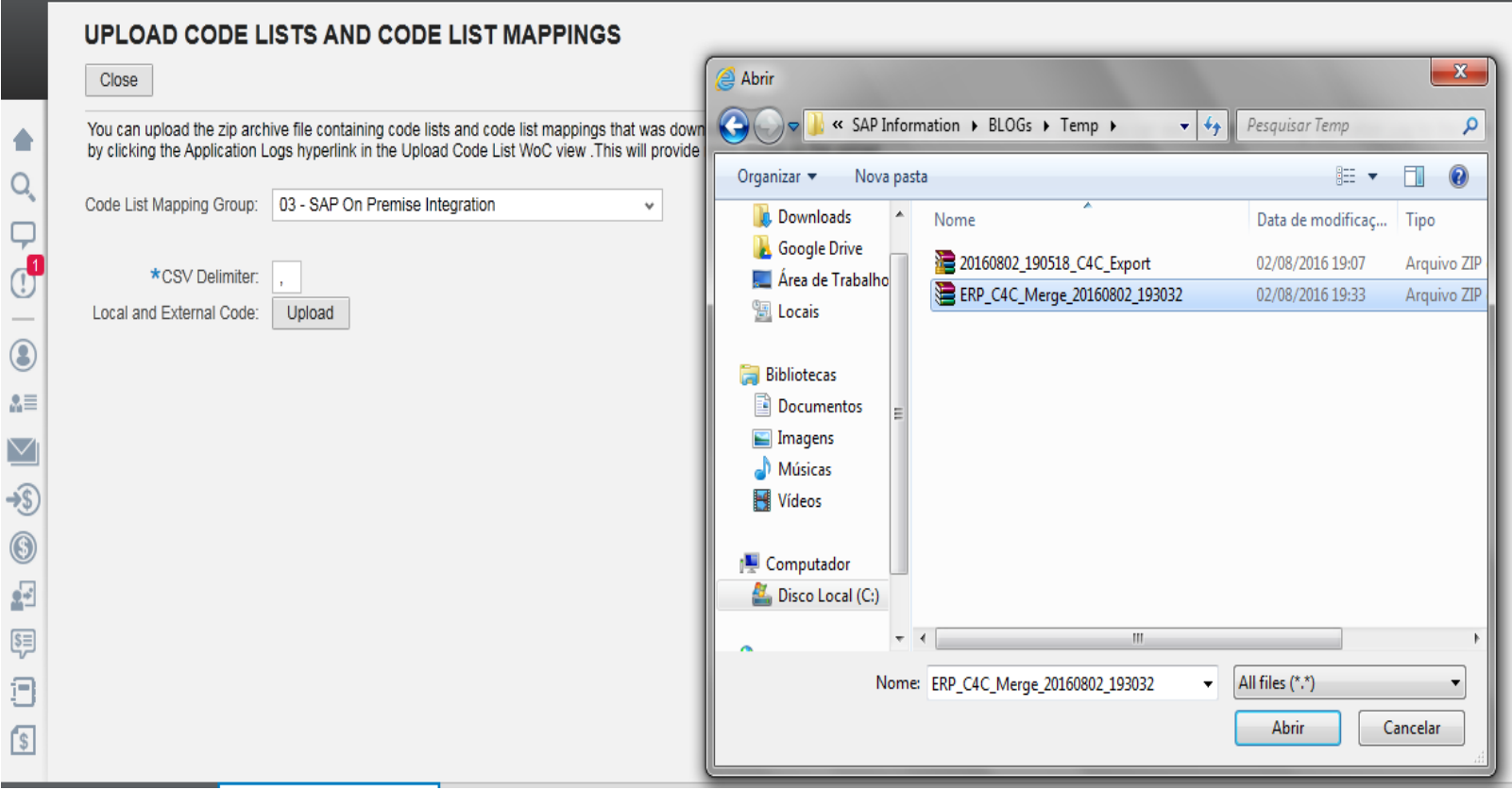

**1.6. Following the Application Log** 

On Application Log link, select to follow the upload process

#### **Code List Upload**

You can upload the zip archive file containing code lists and code list mappings that was downloaded from external application or solution.

**Upload Code List** 

Application Log

**Blog** - Módulo CRM **Email: claudio.goulart@modulocrm.com.br Page 10**

**Blog ‐ Módulo CRM**  $Site: [www.modulocrm.com.br](http://www.modulocrm.com.br)$ 

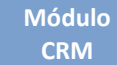

Below will be list all process finished and on process.

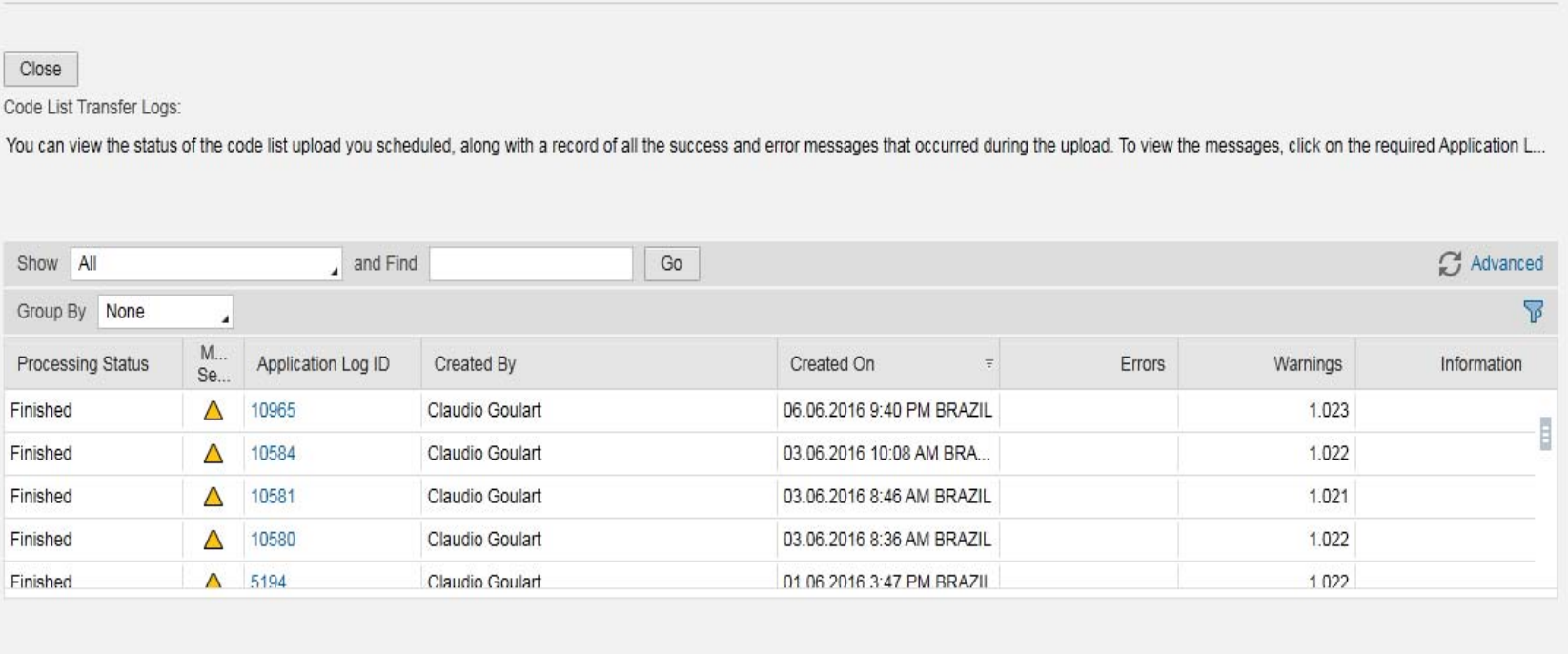

**1.7. Analyzing ECC and C4C Customization merge** 

On SAP On Premise (ECC) Table CODD\_OBJECT is stored all tags GDT Name Field and Object

On GDT Name Field is stored the tags on CodeList and CodeListMapping file created by the steps described before.On Object Field is stored the tables on SAP ECC.

On Map Types for ERP field it´s defined how the report will be merge the configuration between C4C and ECC.

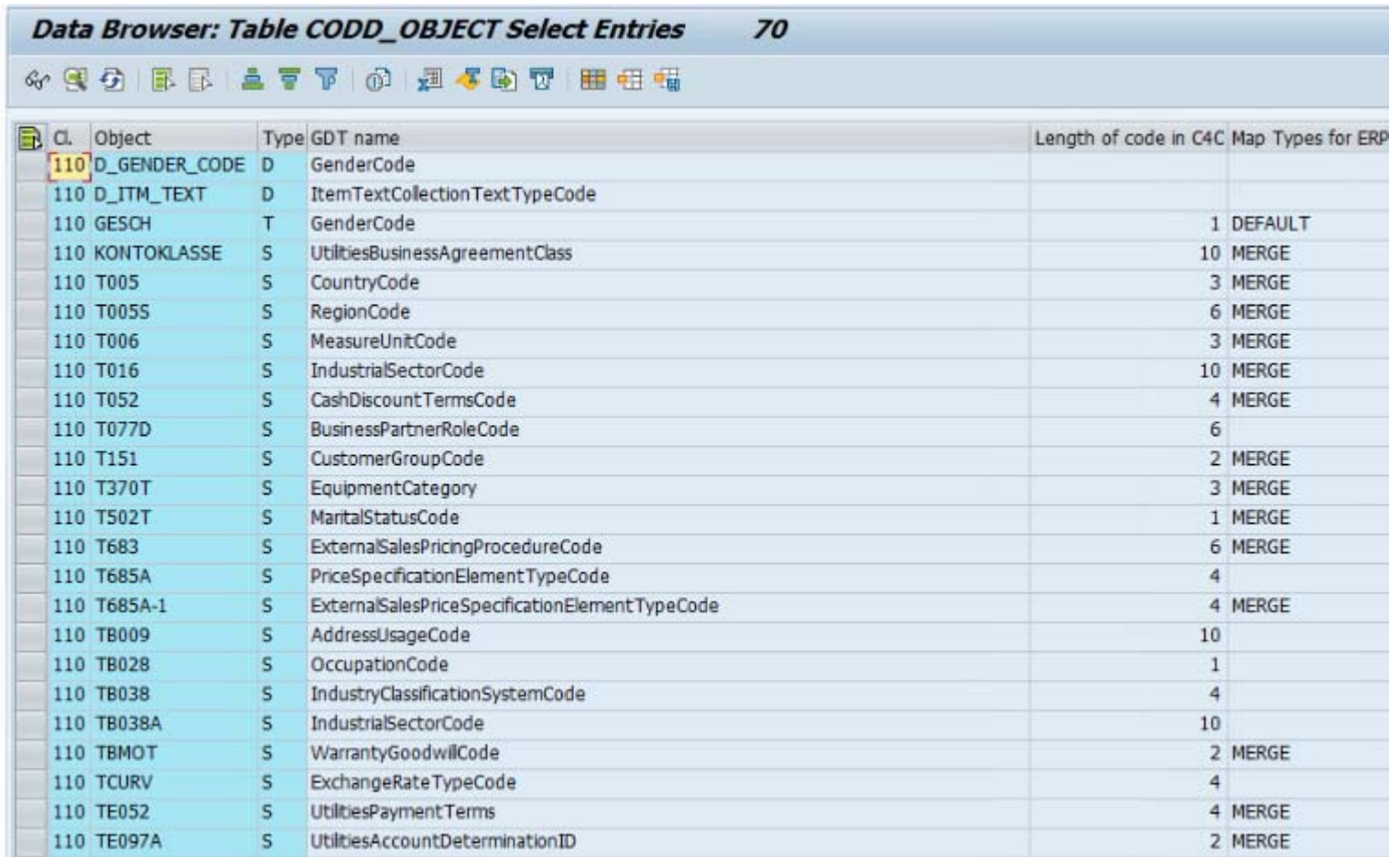

#### **Customization Guide ‐ SAP C4C**

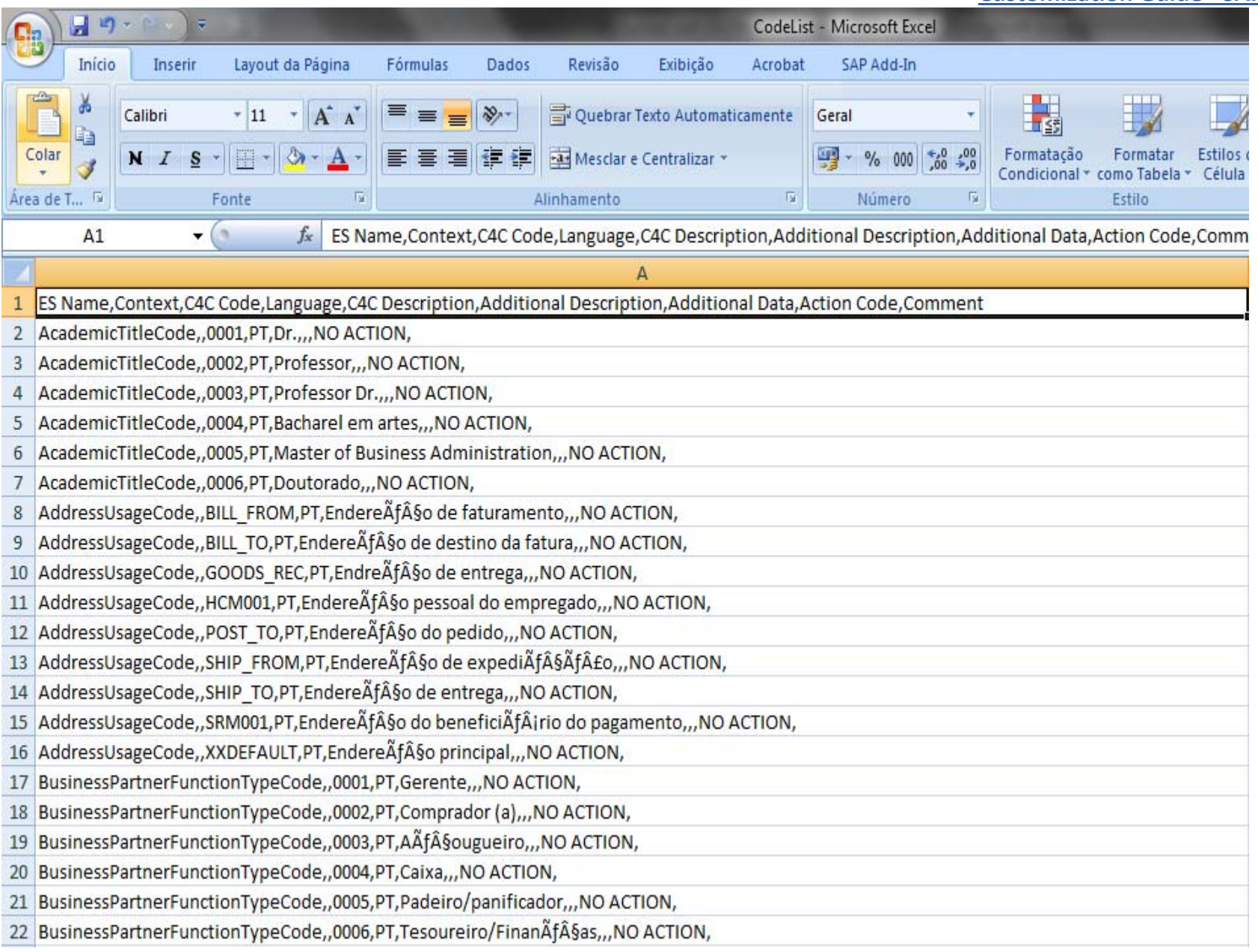

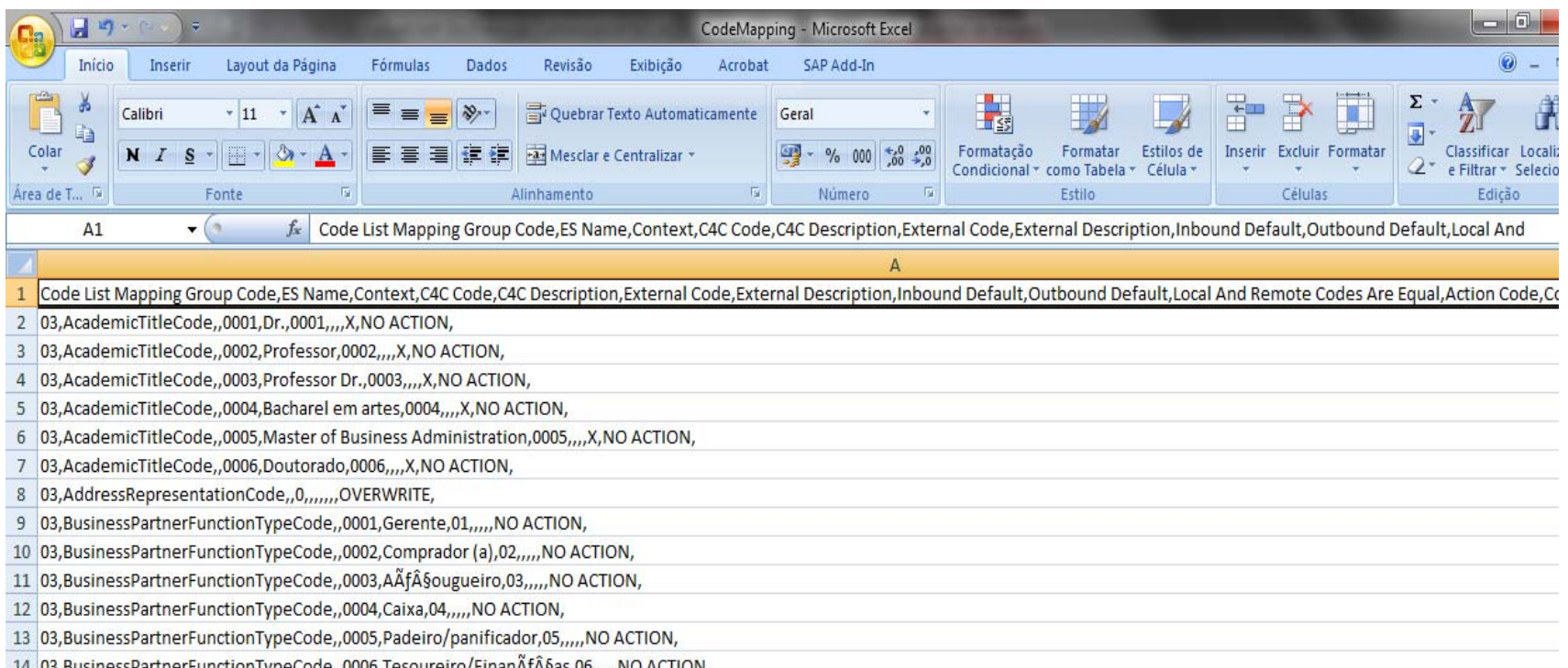

14 03, Business Partner Function TypeCode, , 0006, Tesoureiro / Finan AfA §as, 06, , , , , NO ACTION, 15 03, Business Partner Function TypeCode, ,0007, Propriet Afairio (a), 07, , , , NO ACTION, 16 03, Business Partner Function TypeCode, , 0008, Balconista/Atendente, 08, , , , NO ACTION, 17 03, Business Partner Function TypeCode, , 0009, Administrativo, 09, , , , NO ACTION, 18 03, Business Partner Function TypeCode,, 0010, Cozinheiro (a), 10, ..., NO ACTION, 19 03, Business Partner Function TypeCode, , 0011, Nutricionista, 11, , , , NO ACTION, 20 03, Business Partner Function TypeCode, , 0012, Chefe de Se Af§ Af£o, 12, , , , NO ACTION, 21 03, Business Partner Function TypeCode, , 0013, Supervisor de Loja, 13, , , , NO ACTION, 22 03, Business Partner Function Type Code, , 0014, Chefe de Loja, 14, , , , NO ACTION,

**Blog** - Módulo CRM **Email: claudio.goulart@modulocrm.com.br Page 11**

**Blog ‐ Módulo CRM**  $Site: [www.modulocrm.com.br](http://www.modulocrm.com.br)$